# Espaço de Aprendizagem Personalizada: Ciência Divertida 3.0 + Educação 4.0

# Contemplar as Estrelas

#### Público-alvo:

 $\bullet$  2. $\degree$ /3. $\degree$  ciclo

#### Breve Descrição:

 Nesta atividade propõem-se a utilização e exploração do software Google Sky como um recurso de apoio à aprendizagem de conteúdos e conceitos do domínio da astronomia e do no Nosso Sistema Solar.

### Objetivos:

- Explorar os recursos do Google Sky;
- Desenvolver conceitos ligados à disciplina de Ciências de forma contextualizada;
- Promover o desenvolvimento de competências sobre o Nosso Sistema Solar.

## Recursos:

- Computador/tablet com acesso à Internet;
- Folhas ou cadernos para anotações;
- Google Sky (https://www.google.com/sky/);
- https://celestia.space/.

#### Descrição da Atividade:

- Apresente a ferramenta Google Sky;
- O Google Sky permite os alunos explorar as estrelas sem que abandonem a segurança da sala de aula;
- Formar grupos de trabalho;
- Escrevam o nome do planeta, galáxia ou estrela na caixa de pesquisa e observem onde se localiza no céu;
- Clicando no ícone O Nosso Sistema Solar, os alunos terão acesso a imagens em miniatura dos objetos mais proeminentes do Sistema Solar;
- Clicando neles, serão levados à sua posição atual no céu;
- Clicando nos ícones Infravermelhos ou Micro-ondas poderão "ver" aquelas parcelas do espetro; existe ainda um mapa histórico das constelações desenhado por Cassini no século XVIII;
- Poderá ainda ser feita uma Viajem na galáxia através deste software planetário (https://celestia.space/) que faz uso da ferramenta "zoom exponencial" de modo a promover uma viagem suave, independentemente da escala utilizada;
- Será necessário fazer o seu download;
- Projete num ecrã, escureça a sala e deixe que os seus alunos viajem pelo espaço!

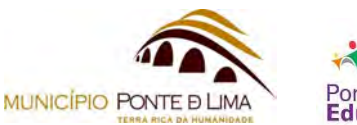

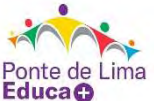